其实现思路如下:

(1) 用 Table.SelectRows 函数筛选提成比率表里营业额小于数据源表当前行营业额的 所有数据, 类似于在 Excel 中做筛选操作(比如, 针对营业额为 2000 元的提成比例, 先到 提成比例表里筛选出小于或等于 2000 的所有行)。

(2)在丁ab|e,Se|ect∩ows得到相应的结果后』.就可以用丁abe上ast得到该结果的最后 -行°

(3)得到筛选表最后一行后,要取提成比例,则可以直接用"提成比例"字段名来得到。

小勤: 那里面为什么有一个 "(t)=>t[营业额]<=[营业额]" ?

大海:这其实是 Table.SelectRows 进行筛选表操作时的条件, 这相当于将一个自定义 函数用于做条件判断,其中的"(t)"表示将"提成比率表"作为参数,而"t[营业额]"表示 "提成比率表" 里的营业额列,而最后面的"[ 营业额 ]" 指的是数据源表里的营业额。

小勤:但这个自定义函数为什么没有函数名称呢?

大海:这是在函数中直接调用自定义函数的一种简略写法,相当于构造了一个匿名(即 没有名字,反正用完就不用了,所以名字也不起了)的自定义函数:

没有名字的函数 = (t) =>t [营业额 ] <= [营业额 ]

然后直接调用这个没有名字的函数。

小勤:原来这样,不过这样简写,一下子感觉怪怪的。

大海:没关系,自己动手多写、多体会就熟悉了。如果一时不太熟悉,你也可以先写一 个自定义函数,然后直接在 Table.SelectRows 里面进行引用,如图 5-52 所示,就可以调 用该自定义函数完成数据的匹配,如图 5-53 所示。

 $\overline{111}$ 

第5章

M函数进阶

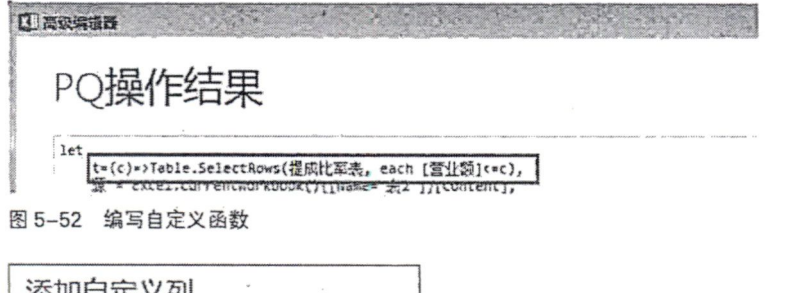

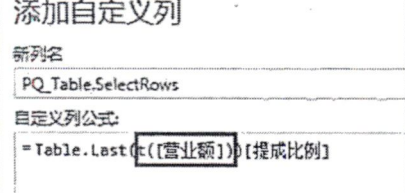

图5=53调用自定义函数